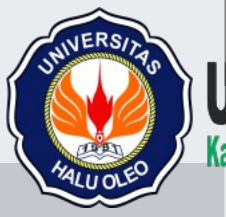

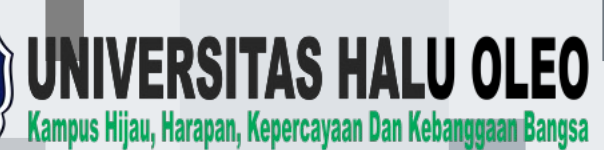

# **PANDUAN PENDAFTARAN BAGI MAHASISWA**

# **KKN BATCH #2 TAHUN 2022**

**Lembaga Pengembangan dan Penjamin Mutu Pendidikan**

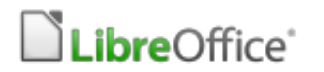

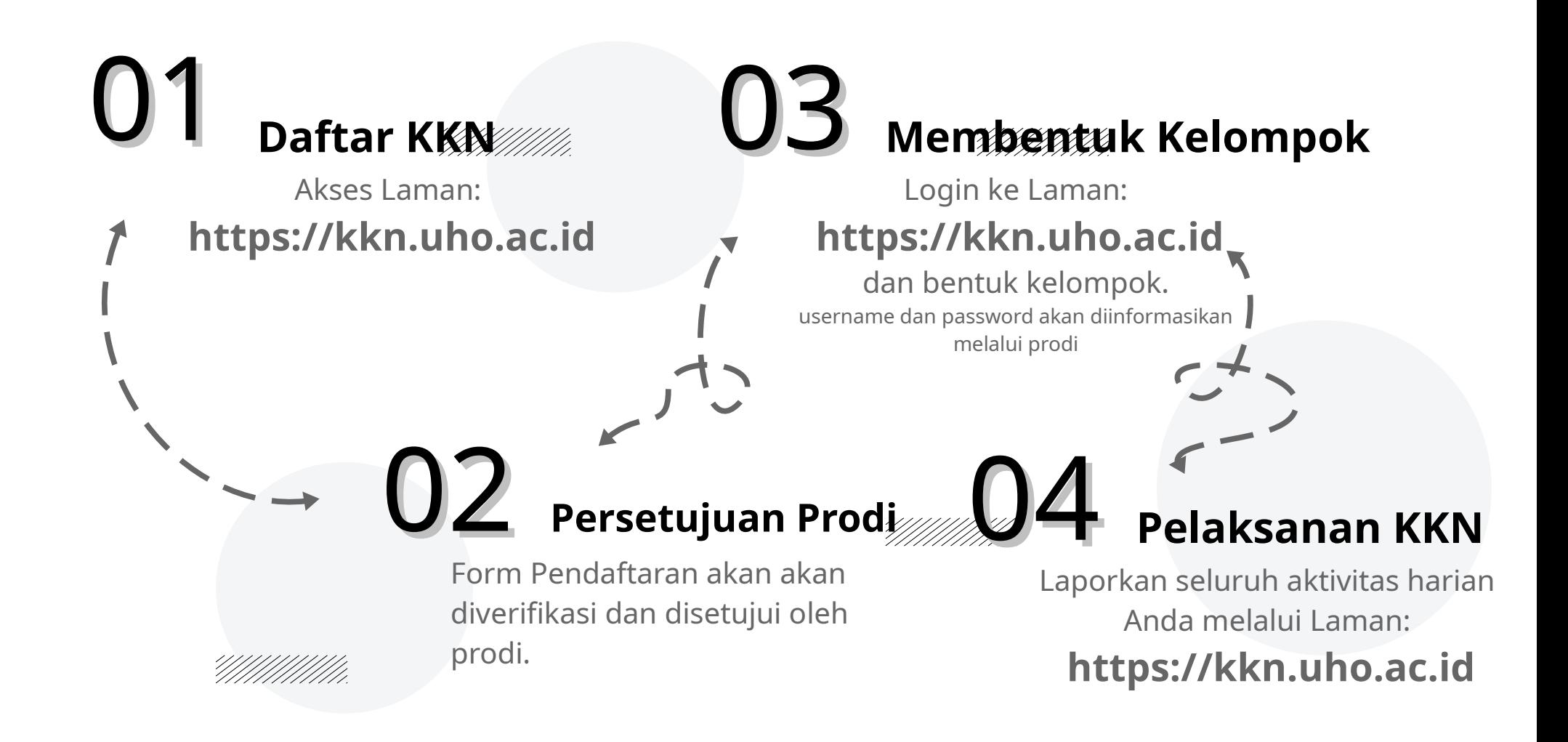

# Universitas Halu Oleo

Lembaga Pengembangan dan Penjaminan Mutu Pendidikan

Sistem Informasi Kuliah Kerja Nyata

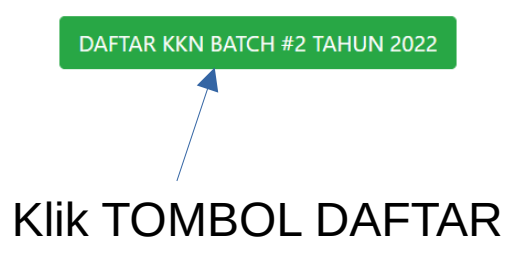

÷

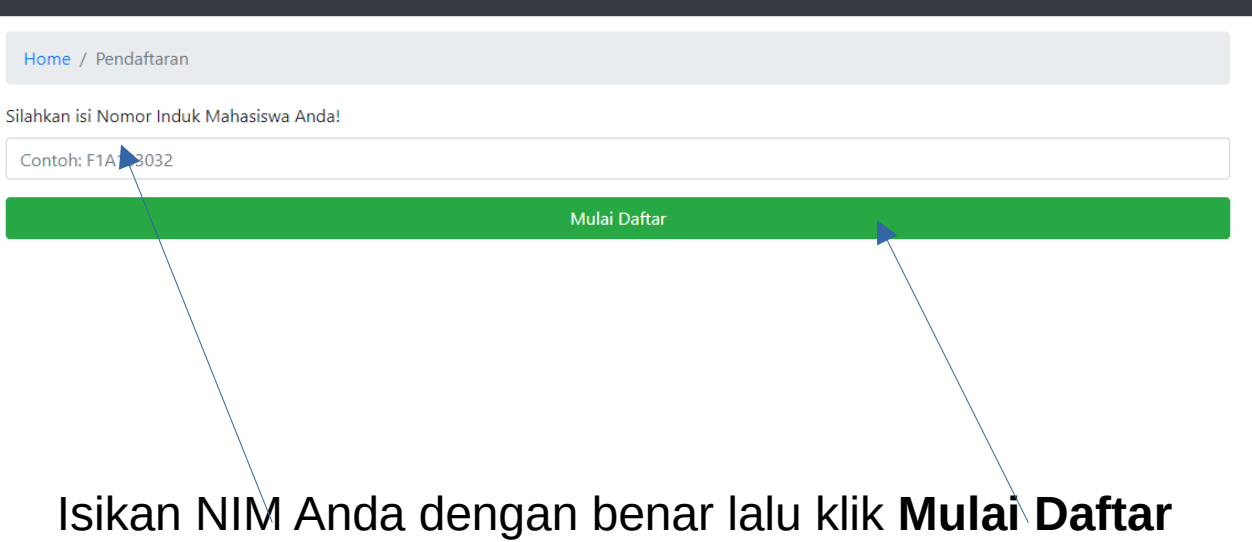

 $\overline{\phantom{a}}$ 

 $\overline{\phantom{a}}$ 

Home Login

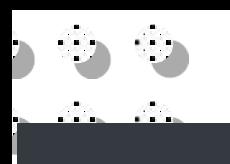

Home / Pendaftaran / Form Pendaftaran KKN Batch 2 Tahun 2022

### Form Pendaftaran KKN Batch 2 Tahun 2022

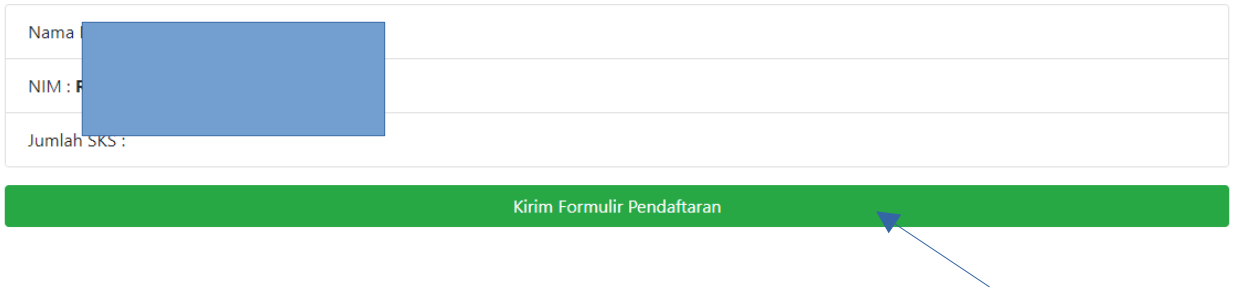

Informasi lengkap akan tampil dilayar. Klik Formulir Pendaftaran

 $\overline{\phantom{a}}$ 

 $\overline{\phantom{a}}$ 

 $\mathcal{L}=\mathcal{L}$ 

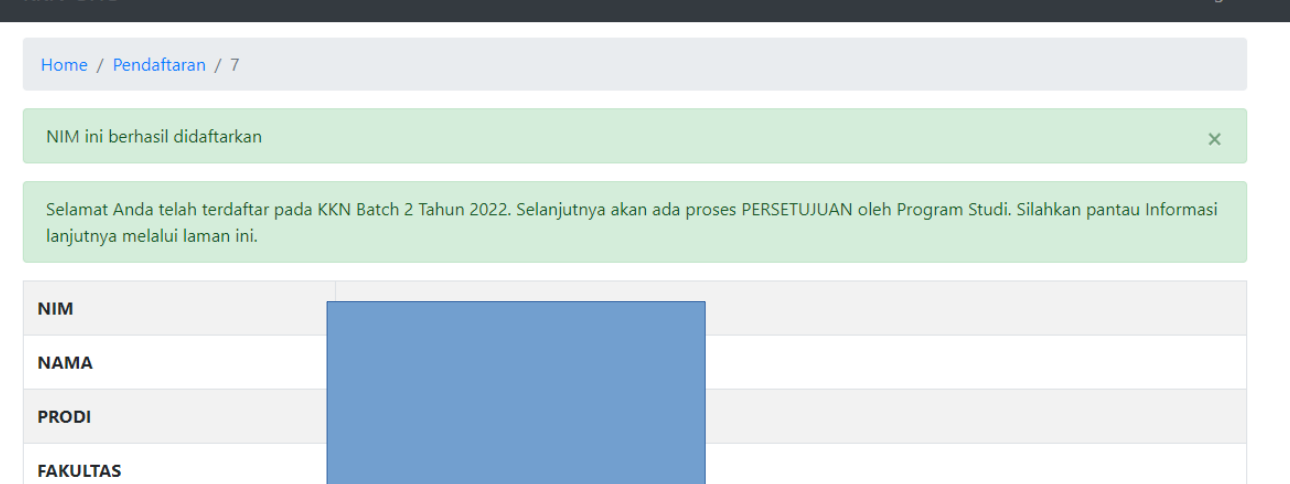

## Jika berhasil akan tampil seperti Gambar ini

 $\overline{\phantom{a}}$ 

 $\overline{\phantom{a}}$ 

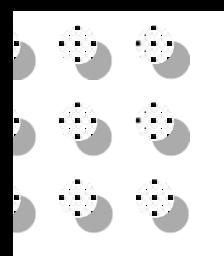

Sampai tahap ini Anda telah berhasil mendaftar. Selanjutnya Prodi akan melakukan verifikasi dan melakukan persetujuan atau Tidak.

Jika Prodi setuju maka username dan password Akan diberitahuken ke Anda. Username dan password digunakan untuk login ke https://kkn.uho.ac.id

Dimana pada aplikasi tersebut Anda akan membentuk Kelompok dan melaporkan Aktivitas harian Anda.